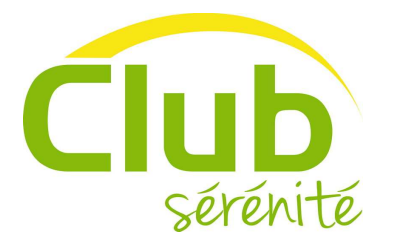

Mode d'emploi True-Kare

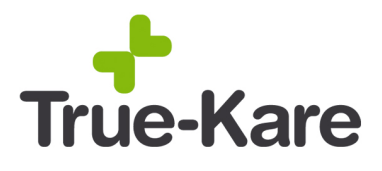

## **Bonjour et bienvenue chez Club Sérénité**

Vous êtes un aidant, professionnel ou naturel (famille, amis, etc.) : ce document vous guide dans la prise en main du service de gestion à distance du téléphone portable True-Kare T999 de votre aîné.

Nous avons crée votre compte en ligne et activé le téléphone pour vous.

Vous avez reçu un e-mail qui précise votre mot de passe personnel et unique pour accéder à votre compte sur le portail d'aide en ligne.

Si vous n'avez pas reçu l'e-mail ou que vous ne le trouvez pas dans votre boite de réception, vérifiez dans votre dossier courrier indésirable / spam, il s'y trouve certainement. Si ce n'est pas le cas, contactez-nous au 0805 14 77 14 (n° gratuit depuis un fixe).

Comme l'e-mail vous le précise, rendez-vous sur :

• **www.club-serenite.fr/true-kare**

Ou cliquez le choix Connexion sur le site www.club-serenite.fr

Vous arrivez sur la page suivante :

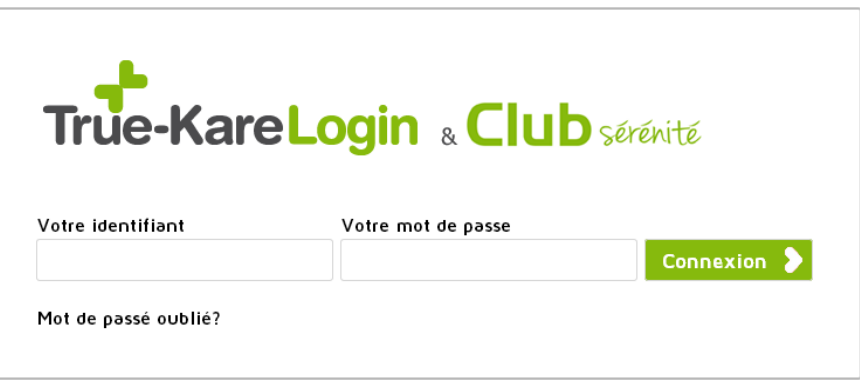

Connectez-vous avec : votre adresse e-mail dans le champ "identifiant" et avec le mot de passe reçu par e-mail dans le champ "mot de passe".

Cliquez sur "connexion"

Depuis votre compte, vous pouvez dorénavant gérer le mobile et le quotidien d'un ou plusieurs possesseurs de téléphone T999. Vous n'aurez qu'à vous connecter sur cet espace et choisir alors le mobile que vous souhaitez paramétrer.

Si vous souhaitez gérer plusieurs mobiles T999, merci de nous contacter pour la marche à suivre.

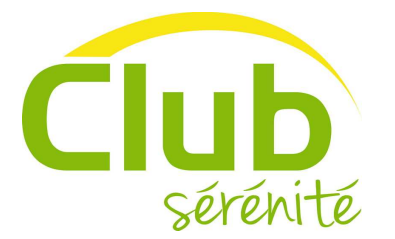

Mode d'emploi

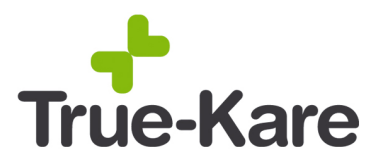

## **Utilisation du portail d'aide aux soins et au quotidien**

Notez que dans chaque page du portail, vous pouvez cliquer sur  $\|$ ? à tout moment pour découvrir le mode d'emploi des fonctions de la page où vous êtes.

La page d'accueil du portail est un "tableau de bord". Il présente une vision globale des fonctions activées sur le téléphone, des prochaines échéances du planning (prise de médicaments, agenda de tâches, etc.) et des indicateurs de santé.

La barre de menu présente les différentes fonctions du portail.

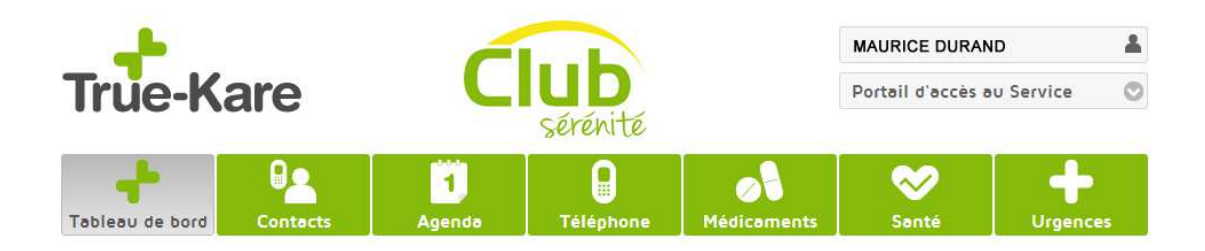

En cliquant sur les pavés, vous accédez aux fonctions.

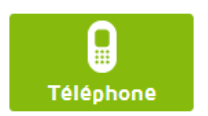

Gérez à distance le téléphone en cochant ou décochant les différentes fonctions et menus que vous souhaitez activer/désactiver sur le portable de la personne que vous aidez.

Par exemple : décochez la case "paramètres" et ce menu disparait du mobile. Ainsi, le paramétrage du téléphone ne pourra pas être modifié par mégarde par votre aîné.

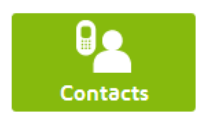

Vous pouvez mettre à jour (ajouter, modifier supprimer) à distance les contacts, les touches de raccourcis et la liste famille accessible par la touche "cœur".

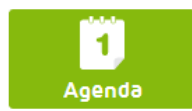

Ici, vous créez des alertes pour rappeler à votre aîné ses rendez-vous privés ou médicaux, les anniversaires à souhaiter, les visites chez le docteur. Votre aîné recevra un SMS pour l'en informer ou lui rappeler son planning.

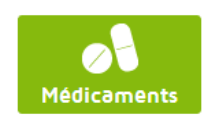

Véritable aide de suivi à la médication, vous gérez dans ce menu le traitement médical de votre aîné : nom du médicament, fréquence des prises, nombre de pilules à prendre, stock disponible. A l'aide du calendrier, vous définissez les heures et les rappels pour les prises de médicaments.

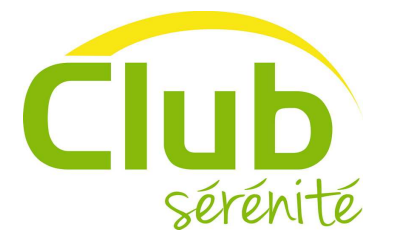

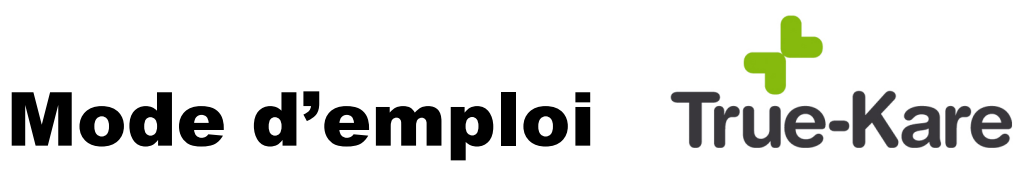

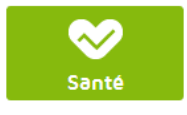

Configurez le tableau des constantes de santé normales et les rappels pour le relevé des indicateurs de santé : poids, température, pouls, niveau de glucose, tension artérielle. Si vous ou l'infirmière de votre aîné utilisez un tensiomètre Bluetooth, les mesures se mettent à jour automatiquement une fois le tensiomètre et le mobile connectés ensemble.

Soyez alerté en cas de constantes anormales grâce à un SMS d'alerte envoyé vers la personne de votre choix : vous-même, le médecin traitant, l'infirmière.

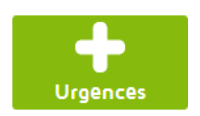

Alertes : Vous gérez ici les alertes liées au bouton "SOS" situé au dos du téléphone mobile. Vous pouvez faire appeler en cascade jusqu'à 5 numéros en cas d'urgence.

La case "Touche SOS active" doit être cochée. Ainsi, en appuyant sur le bouton SOS situé à l'arrière du téléphone mobile, les mesures d'appel d'urgence définies sur cette page seront déclenchées.

**Géolocalisation** : Vous pouvez déterminer une zone géographique de sécurité et être averti si votre aîné sort de cette zone de sécurité. La fonction peut être active uniquement à certaines heures de la journée.

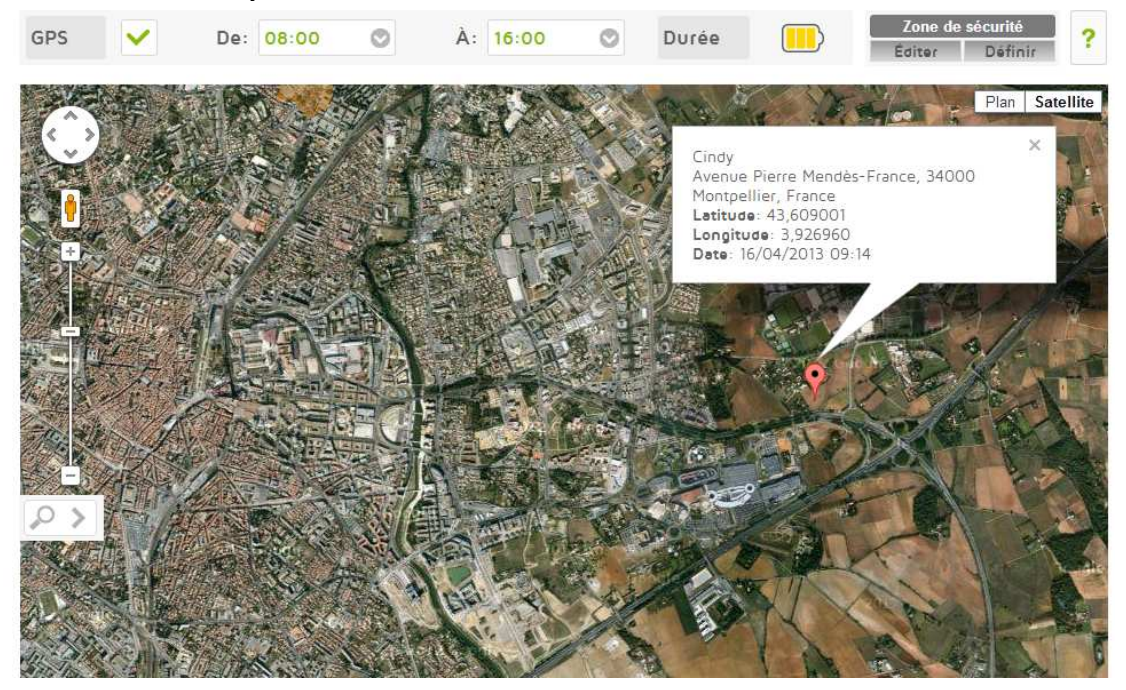

Afin que la géolocalisation soit opérationnelle, veillez à bien configurer le fuseau horaire dans le menu "téléphone", sous-menu "configuration". Le fuseau choisi soit être "UTC+01:00 Bruxelles, Copenhage, Madrid, Paris".

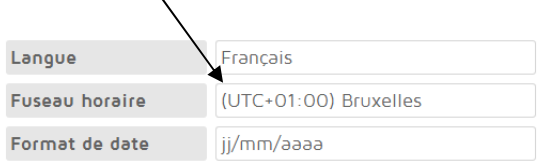